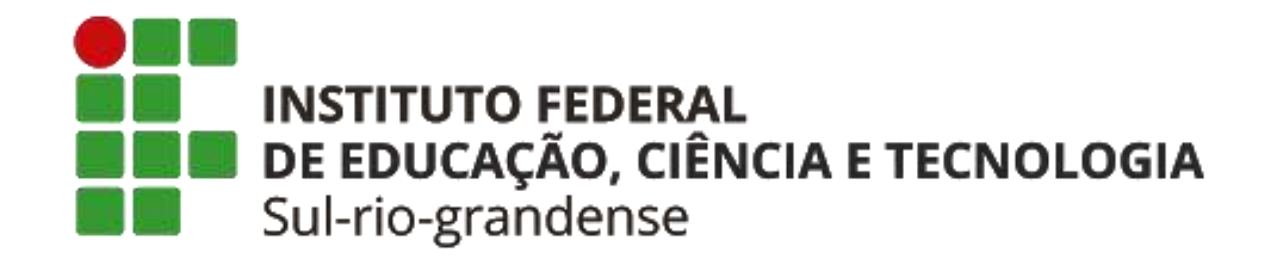

# **PRÓ-REITORIA DE PESQUISA, INOVAÇÃO E PÓS-GRADUAÇÃO – PROPESP propesp@ifsul.edu.br**

Manual de Submissão de Projetos de Pesquisa e Inovação no SUAP

**1. As submissões ocorrerão por meio do SUAP - Sistema Unificado de Administração Pública, no link: https://suap.ifsul.edu.br/.**

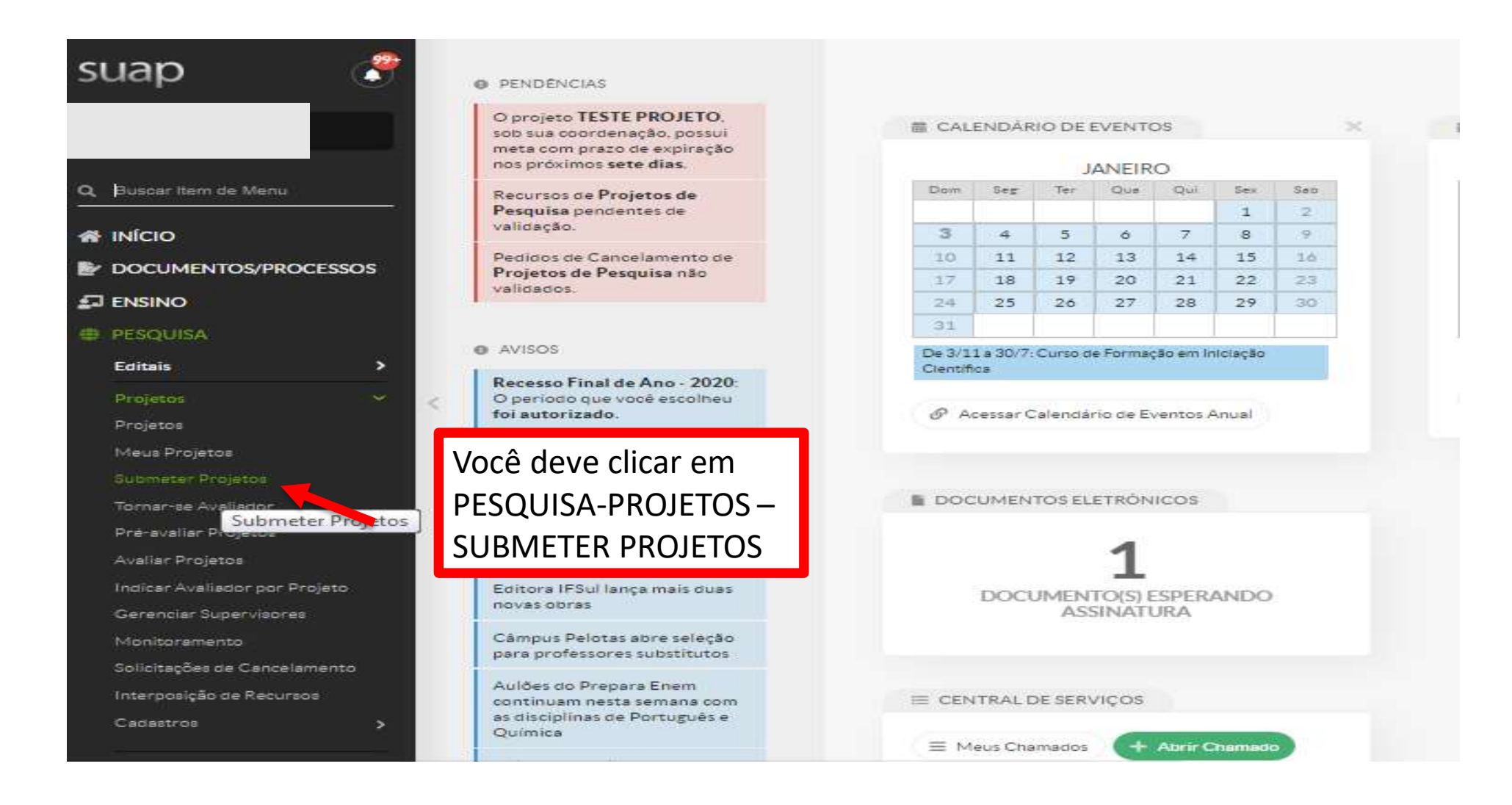

## 2. Escolha o Edital de Fluxo Contínuo 01/2021

#### Início » Editais de Pesquisa e de Inovação com Inscrições Abertas

#### Editais de Pesquisa e de Inovação com Inscrições Abertas

#### $\vee$  Ofertas

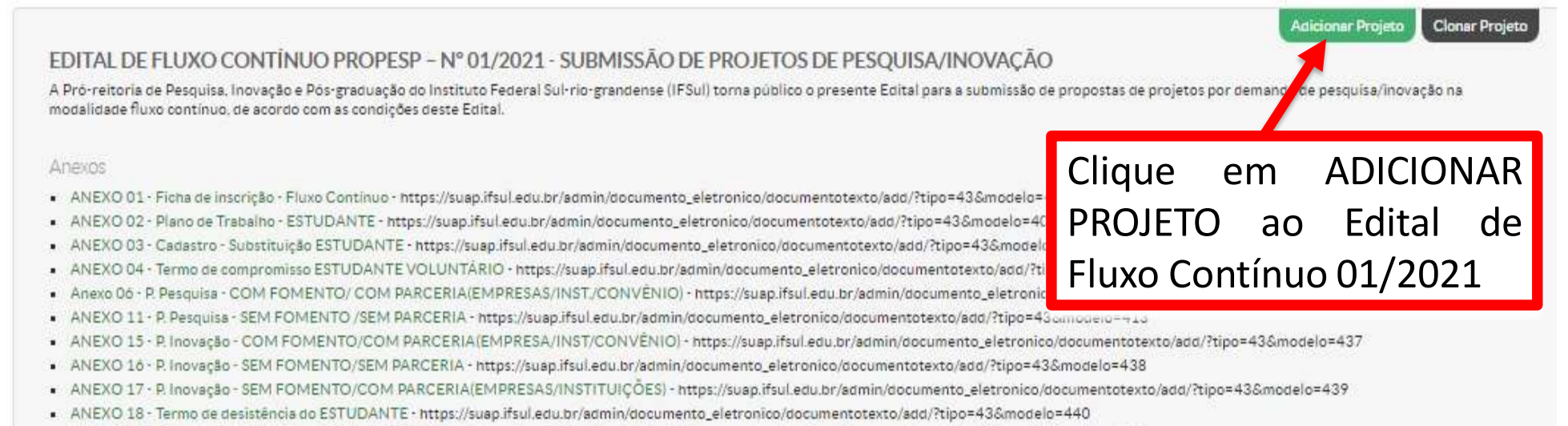

. ANEXO 19 - Cadastro/Substituição de COLABORADOR/A - https://suap.ifsul.edu.br/admin/documento\_eletronico/documentotexto/add/?tipo=43&modelo=441

## **3. Faça o preenchimento de todos os dados do seu projeto adequadamente.**

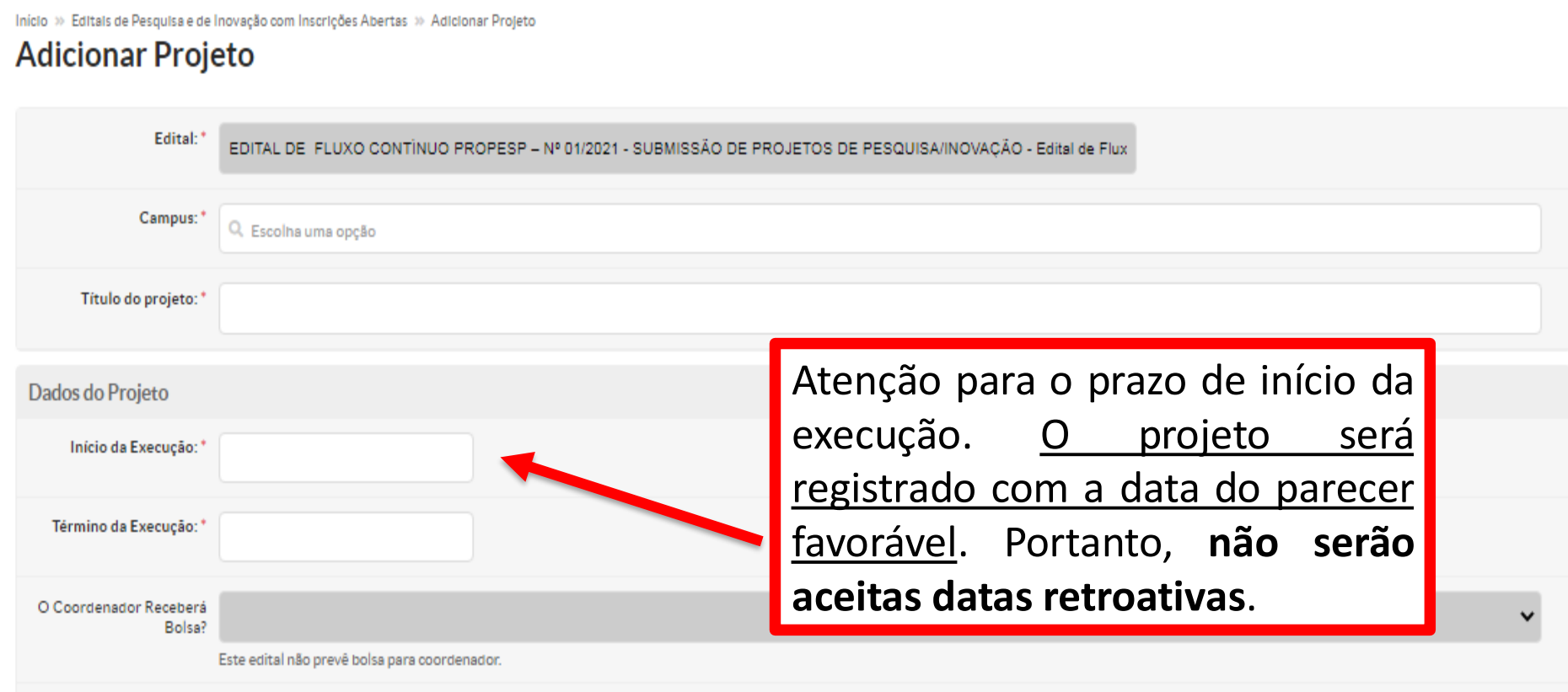

**4. Faça o preenchimento dos campos do projeto: RESUMO; INTRODUÇÃO; JUSTIFICATIVA; FUNDAMENTAÇÃO TEÓRICA; OBJETIVO GERAL; METODOLOGIA DE EXECUÇÃO DO PROJETO; ACOMPANHAMENTO E AVALIAÇÃO DO PROJETO DURANTE A EXECUÇÃO; RESULTADOS ESPERADOS e REFERÊNCIAS BIBLIOGRÁFICAS.**

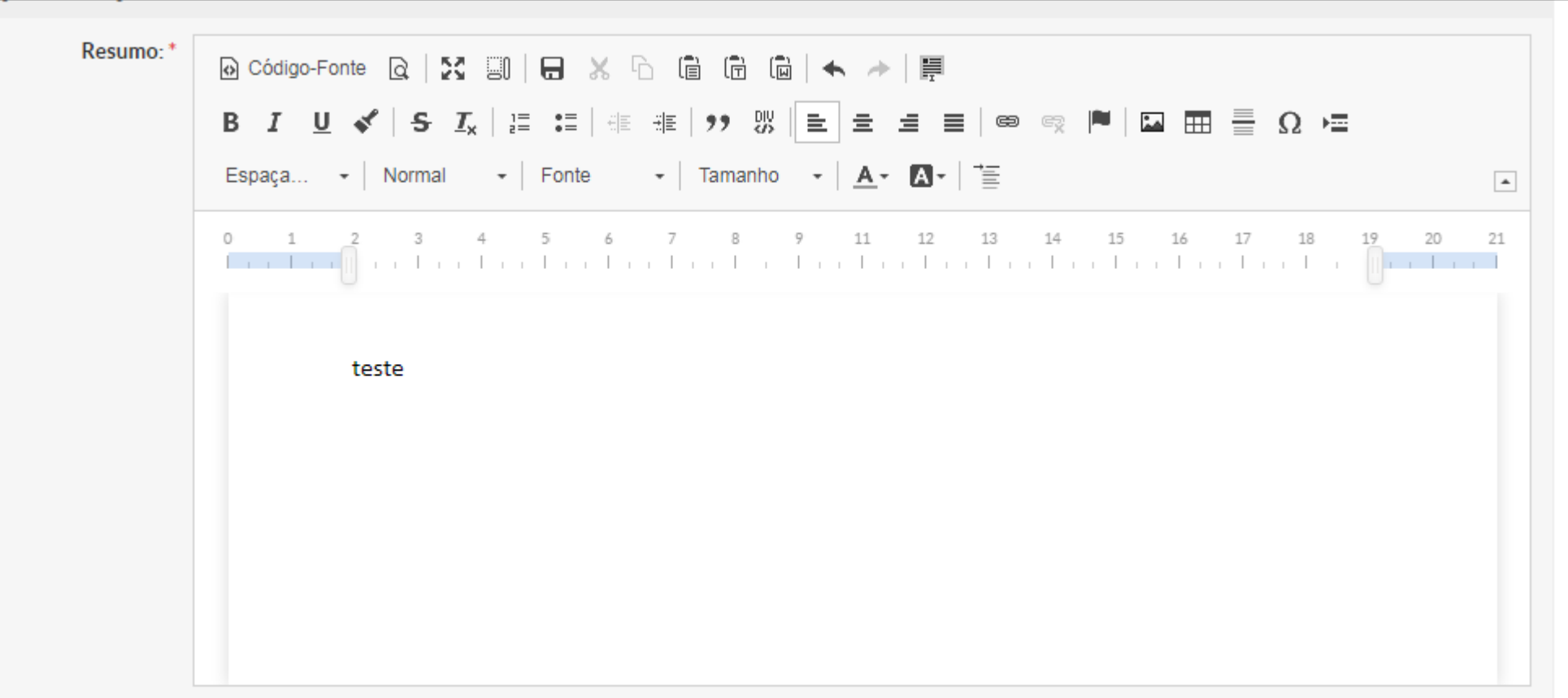

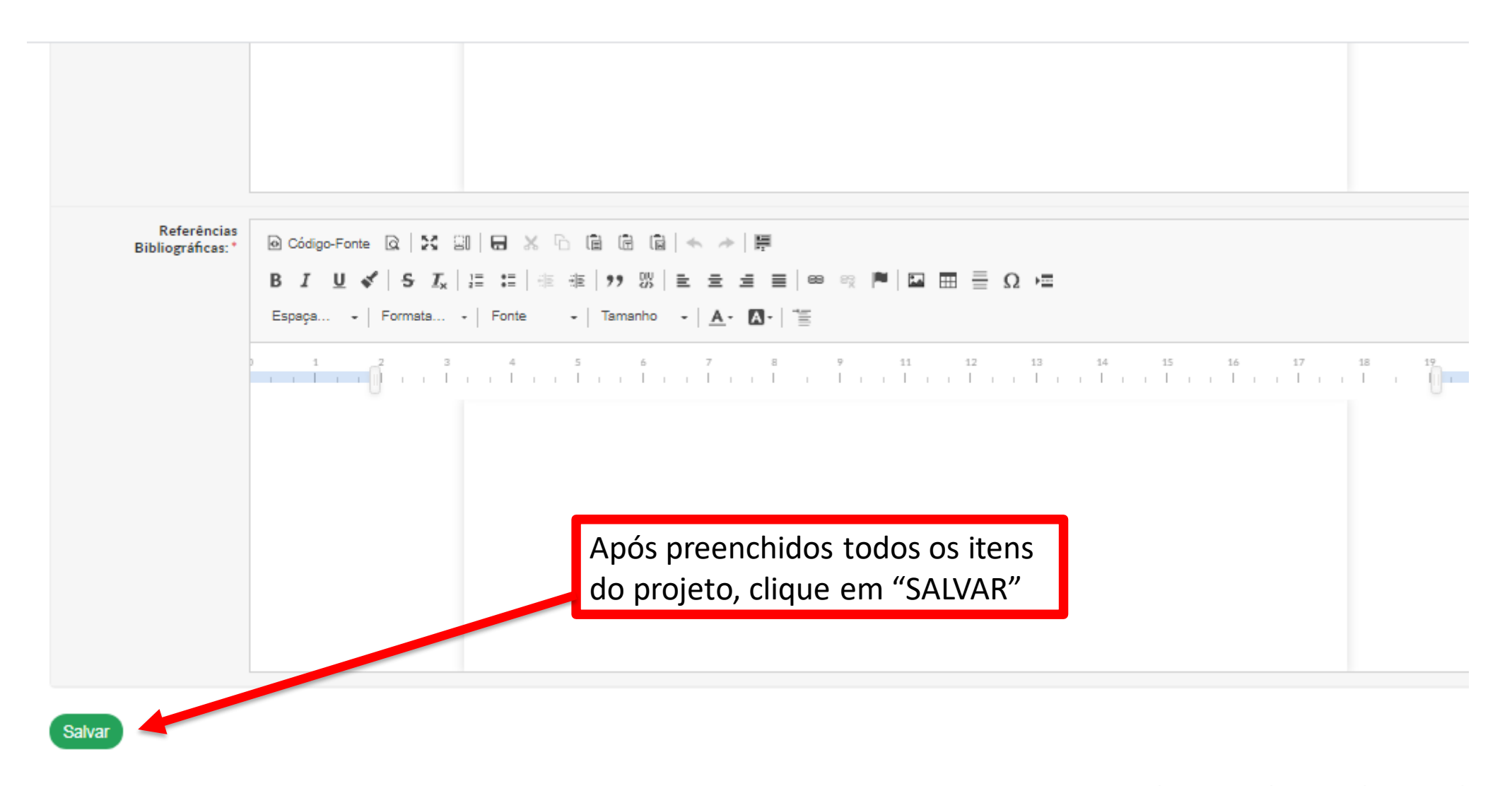

Temas | 10 Contrastes | 40 Sessões | A Imprimir

## 5. Projeto de Pesquisa cadastrado com sucesso! Mas... Não enviado!

Projeto de Pesquisa/Inovação Contínuo

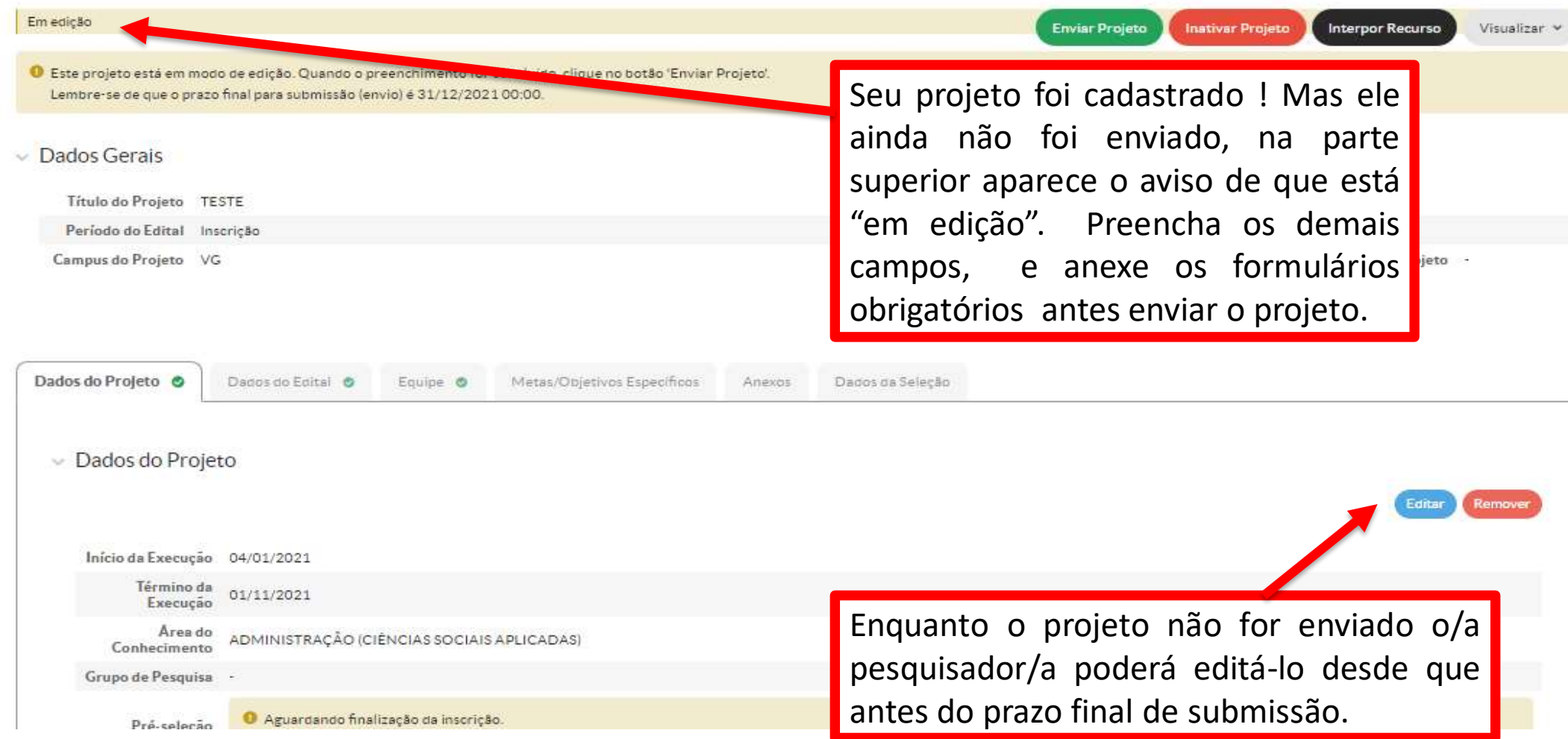

## **6. Aba Dados do Edital**

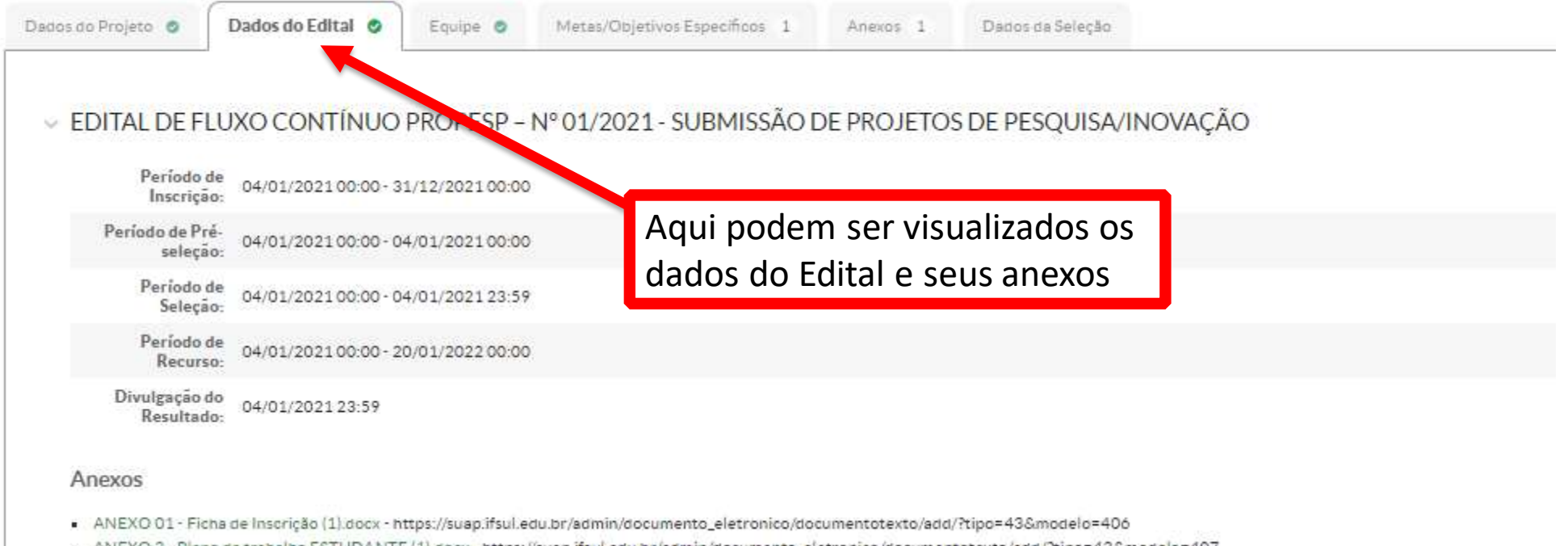

- ANEXO 2 Plano de trabalho ESTUDANTE (1).docx https://suap.ifsul.edu.br/admin/documento\_eletronico/documentotexto/add/?tipo=43&modelo=407
- ANEXO 03 Cadastro\_substituição estudante (1).docx https://suap.ifsul.edu.br/admin/documento\_eletronico/documentotexto/add/?tipo=43&modelo=408 discription of a later and the  $-113 - 22$ THE FINANCE OF STREET  $\sim$ The profits and property of the property
- **7. Aba Equipe.**
- **a) É importante que os/as membros/as servidores/as da equipe adicionados no SUAP, no momento da submissão do projeto, estejam também listados no formulário de aprovação do projeto. Inserção de membros/as servidores/as posterior a aprovação do projeto, deverá obedecer a Instrução Normativa 04/2020.**
- **b) Não é obrigatório no momento da submissão do projeto adicionar um/a estudante na equipe do projeto.**

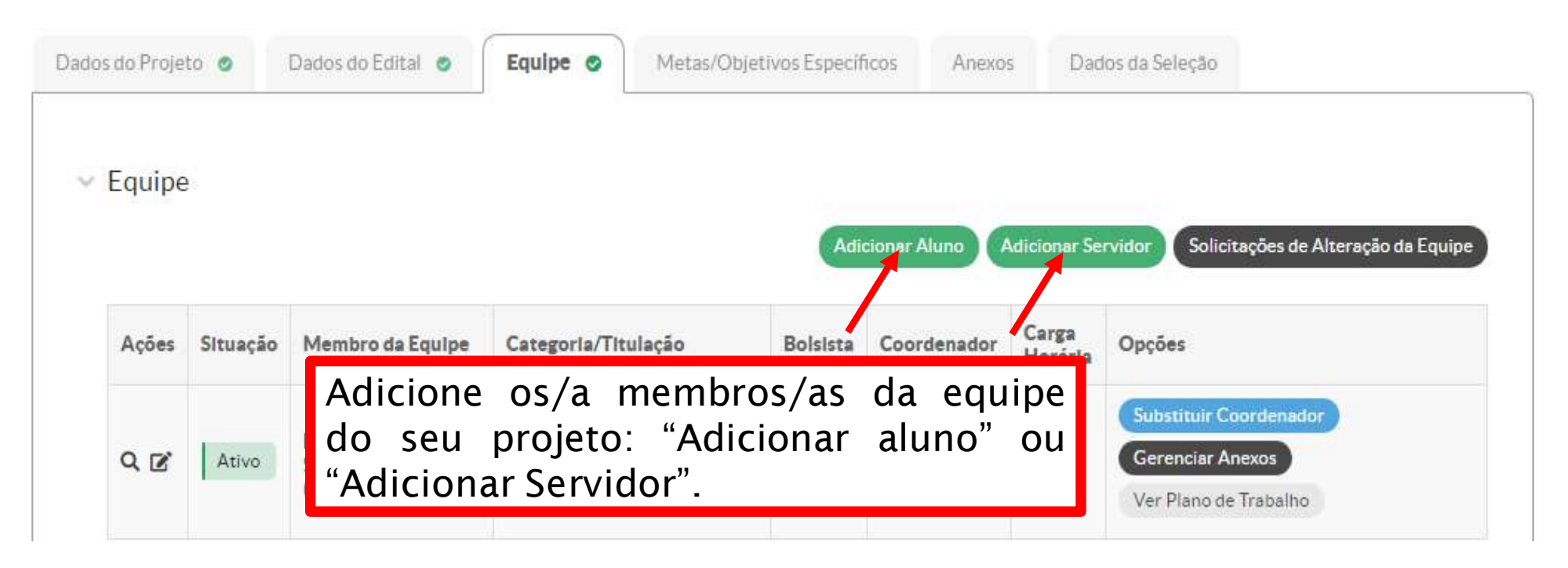

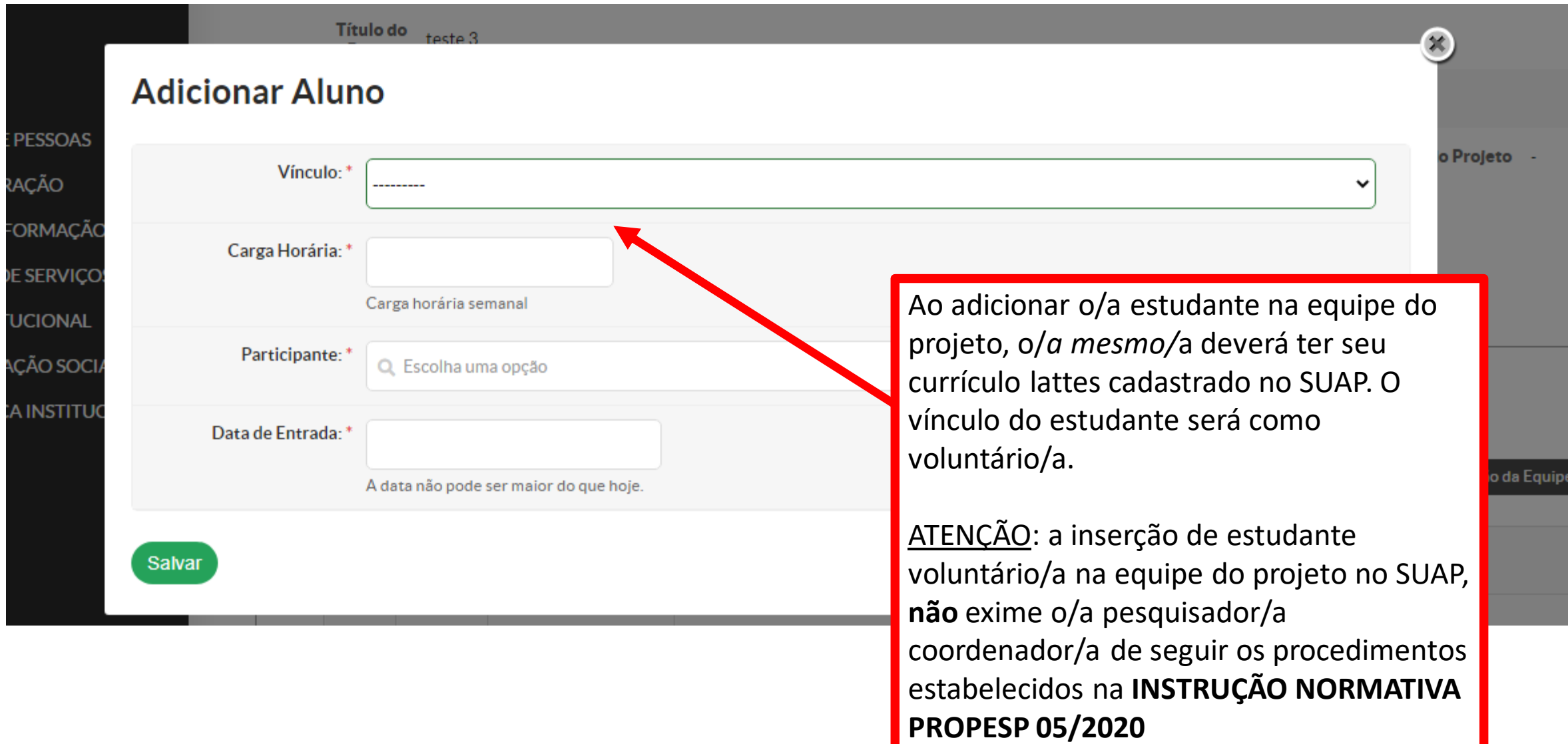

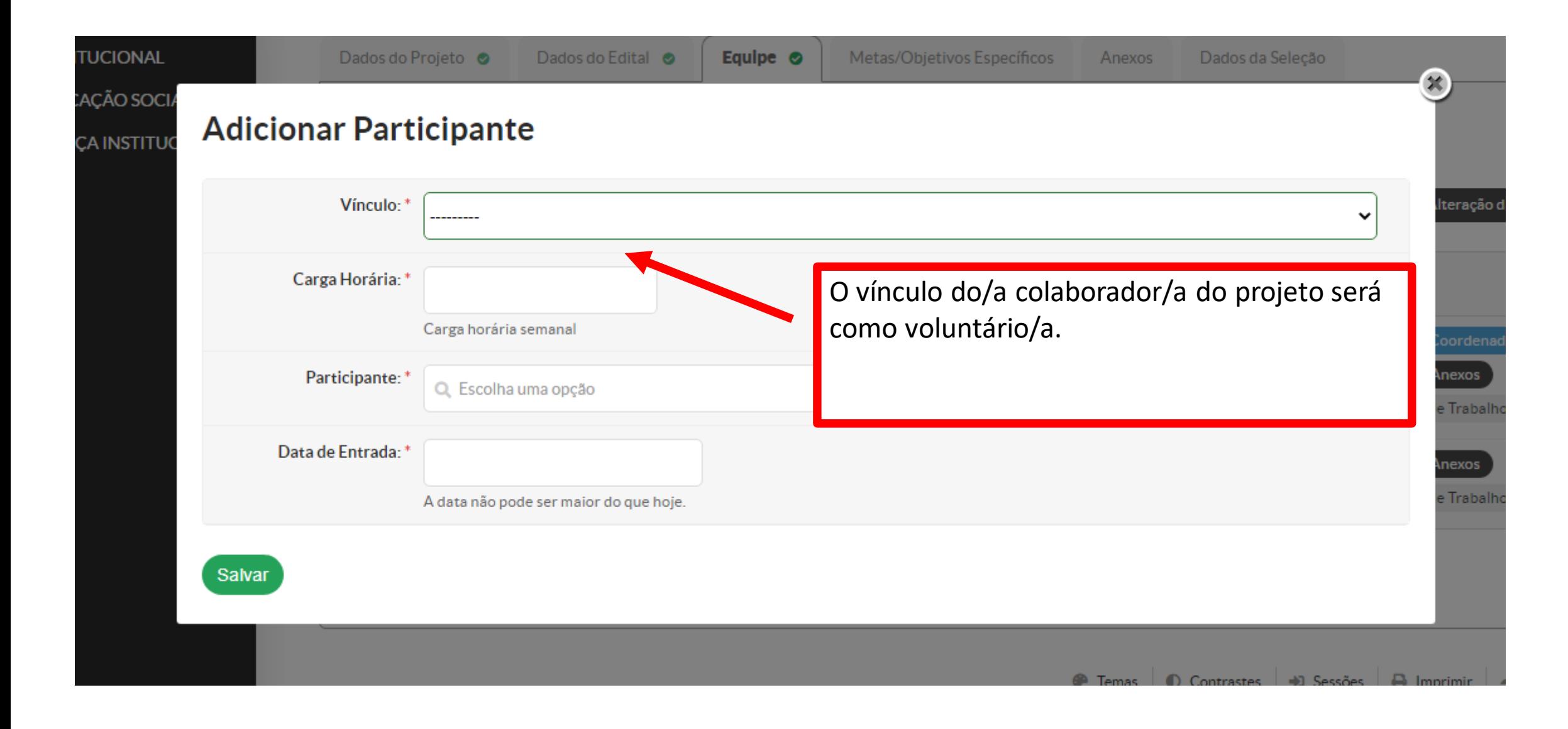

## **8. Aba Metas/Objetivos Específicos**

Inscricão

**TIMPER** 

**Edital** 

Campus do<br>Projeto VG

Período do

Adicione as metas a serem realizadas durante a execução do projeto e as etapas dessas metas .O cronograma de trabalho do projeto deverá ser apresentado nesta aba.

ATENÇÃO!!!! **Ao apresentar a proposta, o/a pesquisador/a assume o compromisso de manter, durante a execução e finalização do projeto, atualizando todos os dados, metas, objetivos e conclusão registrados no SUAP.**

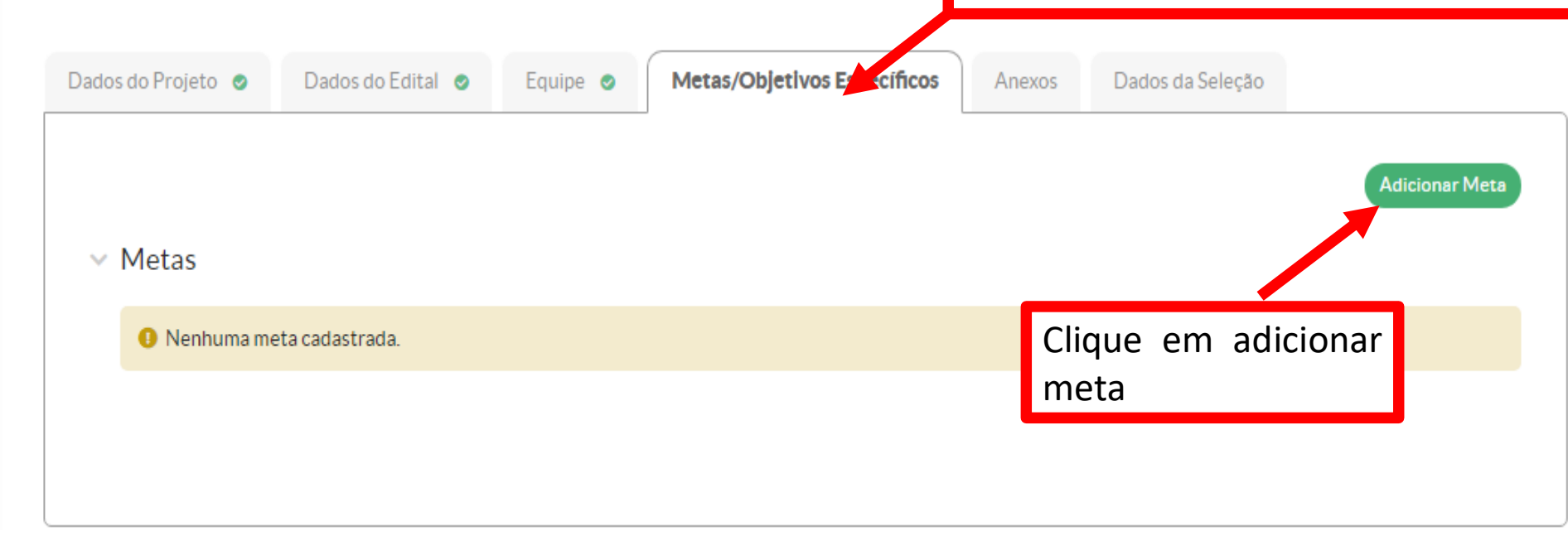

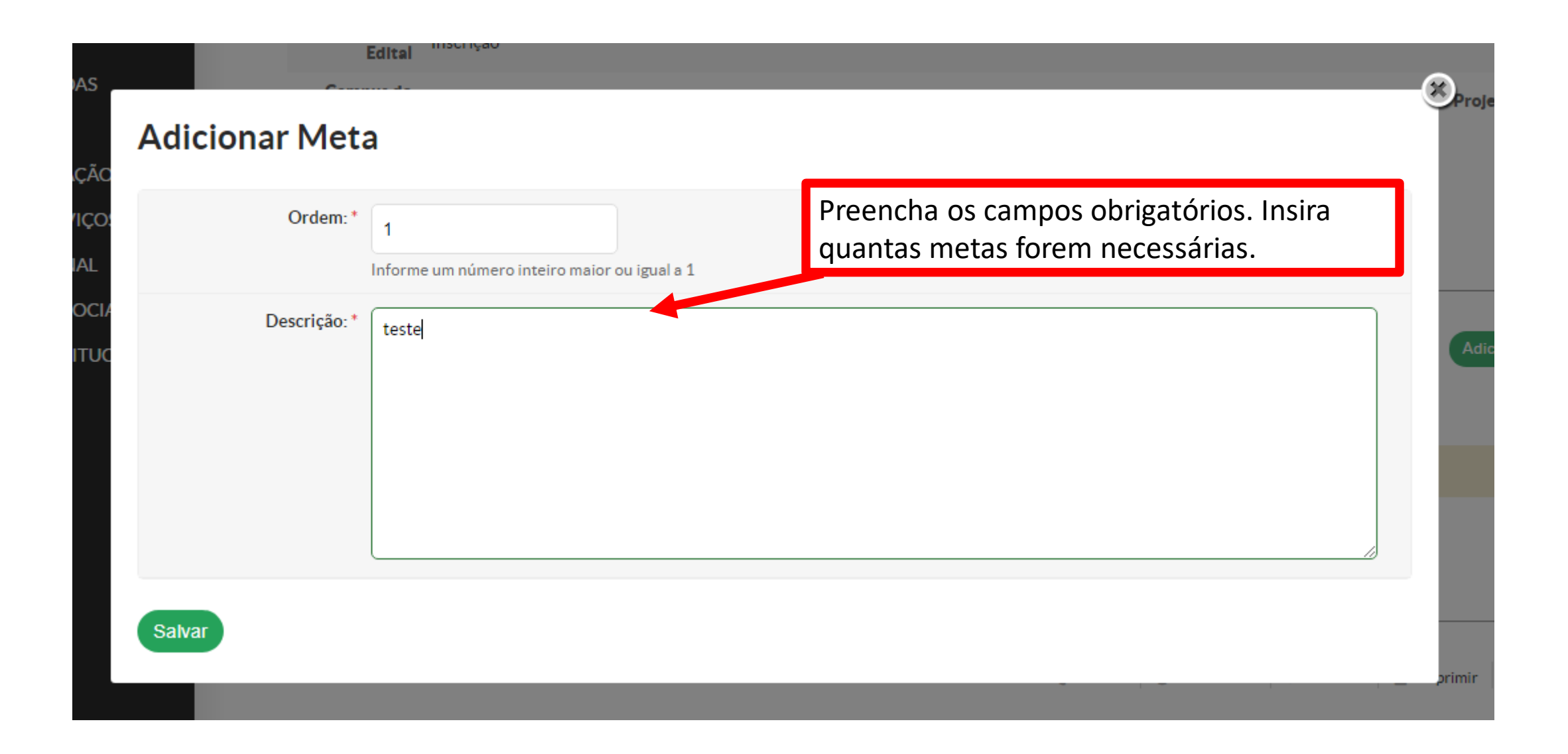

Campus do Projeto VG

Supervisor do Projeto .

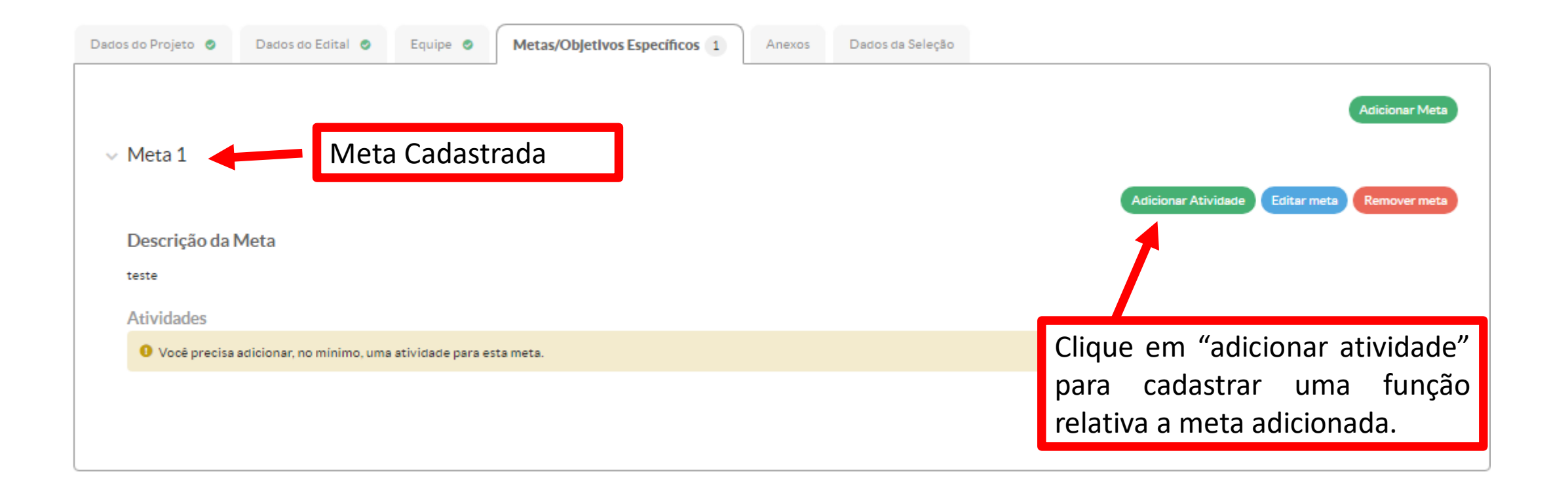

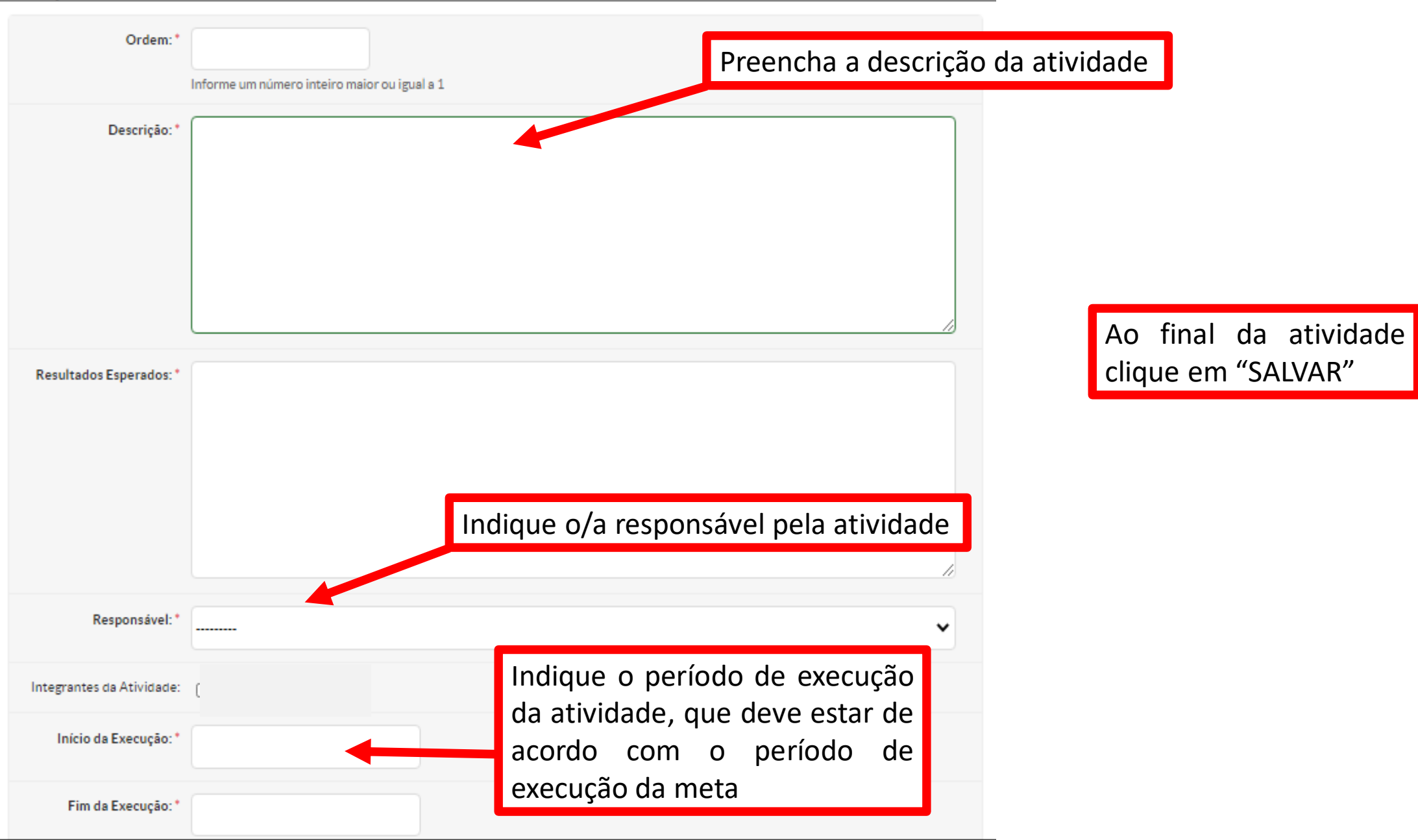

9. Aba Anexos

a) Todos os anexos do projeto deverão ser inseridos em "Outros anexos"

b) Verificar na Instrução Normativa 04/2020 quais os anexos obrigatórios para cada modalidade de submissão de projeto

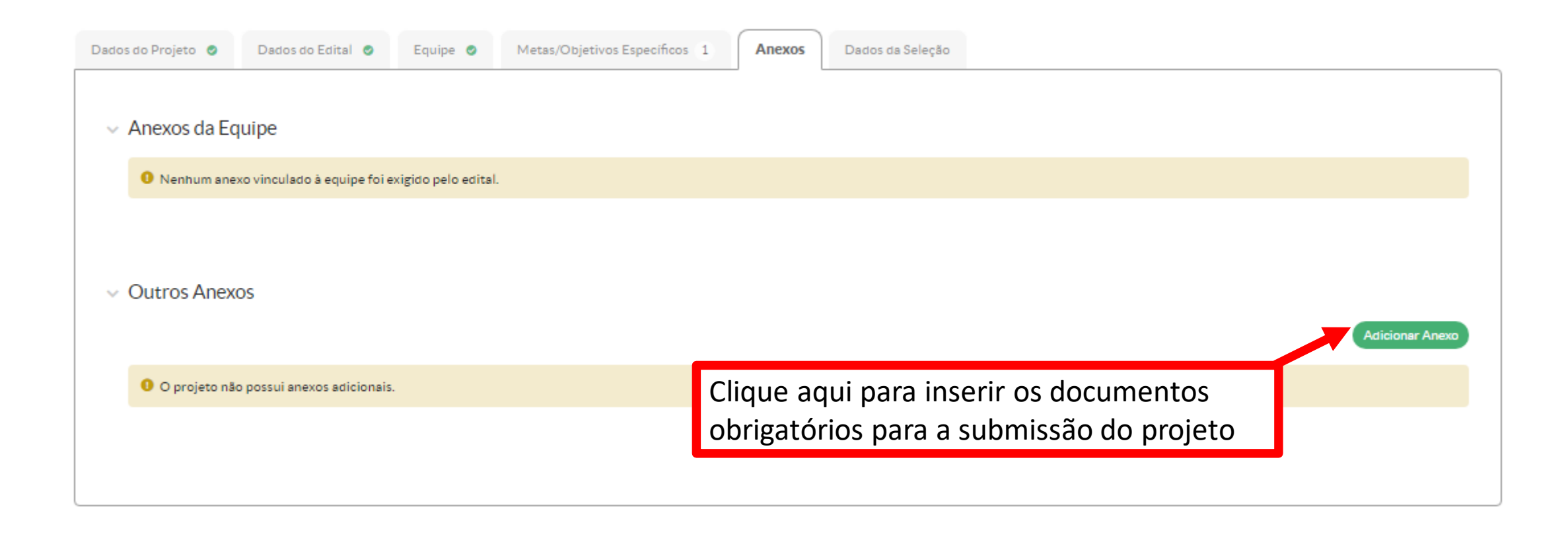

Inicio » Editais » Editar EDITAL PROPESP Nº 06/2020 - Projeto de Pesquisa - Edital de Pesquisa » Adicionar Projeto » Projeto de Pesquisa/Inovação Contínuo » Projeto de Pesquisa/Inovação Contínuo » Adicionar Anexo ao Projet

### Adicionar Anexo ao Projeto

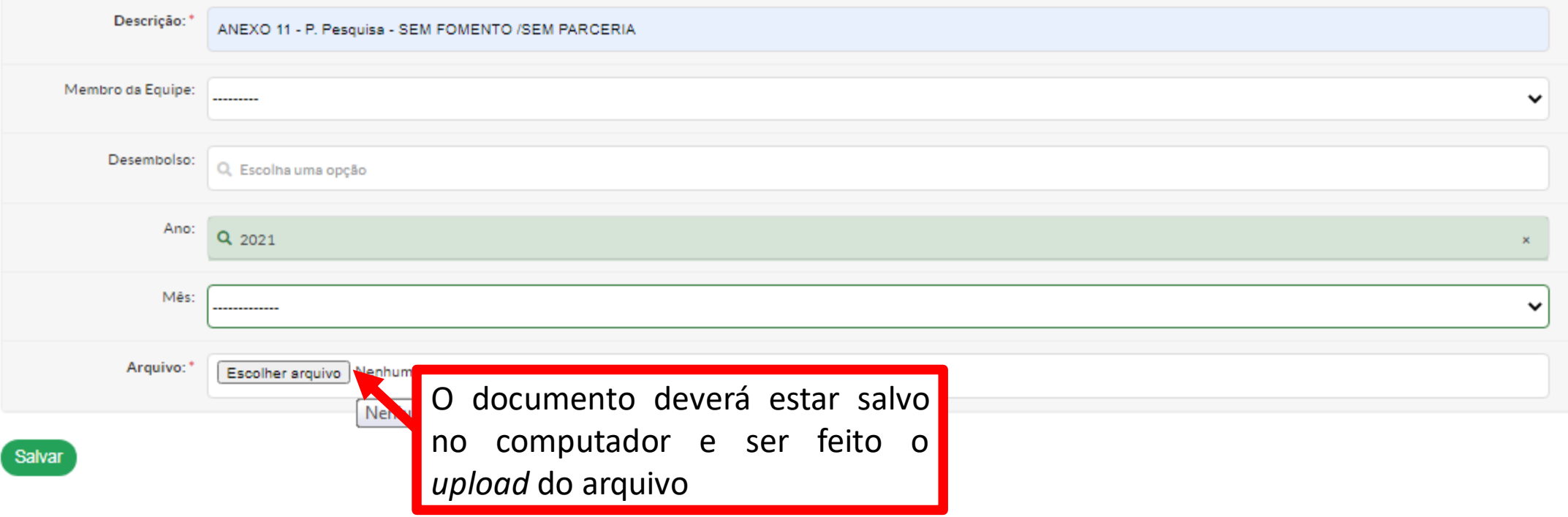

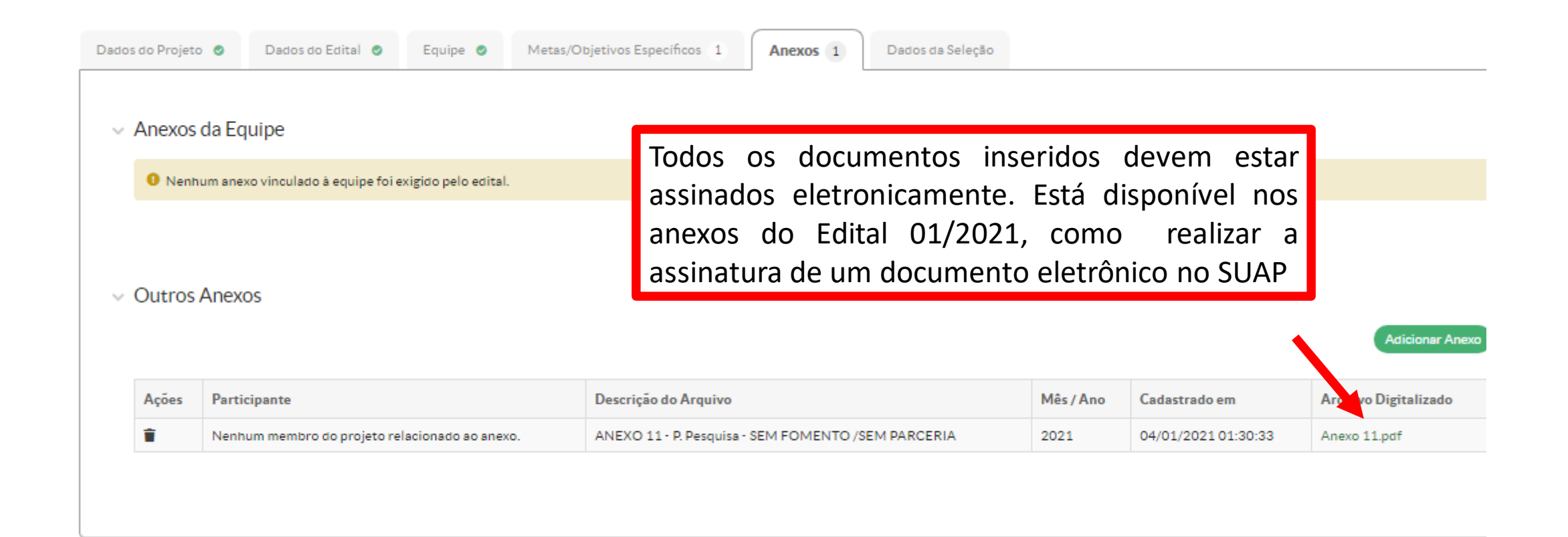

Inicio » Editais » Editar EDITAL PROPESP Nº 06/2020 - Projeto de Pesquisa - Edital de Pesquisa » Adicionar Projeto » Projeto de Pesquisa/Inoveção Continuo » Projeto de Pesquisa/Inoveção Continuo

### Projeto de Pesquisa/Inovação Contínuo

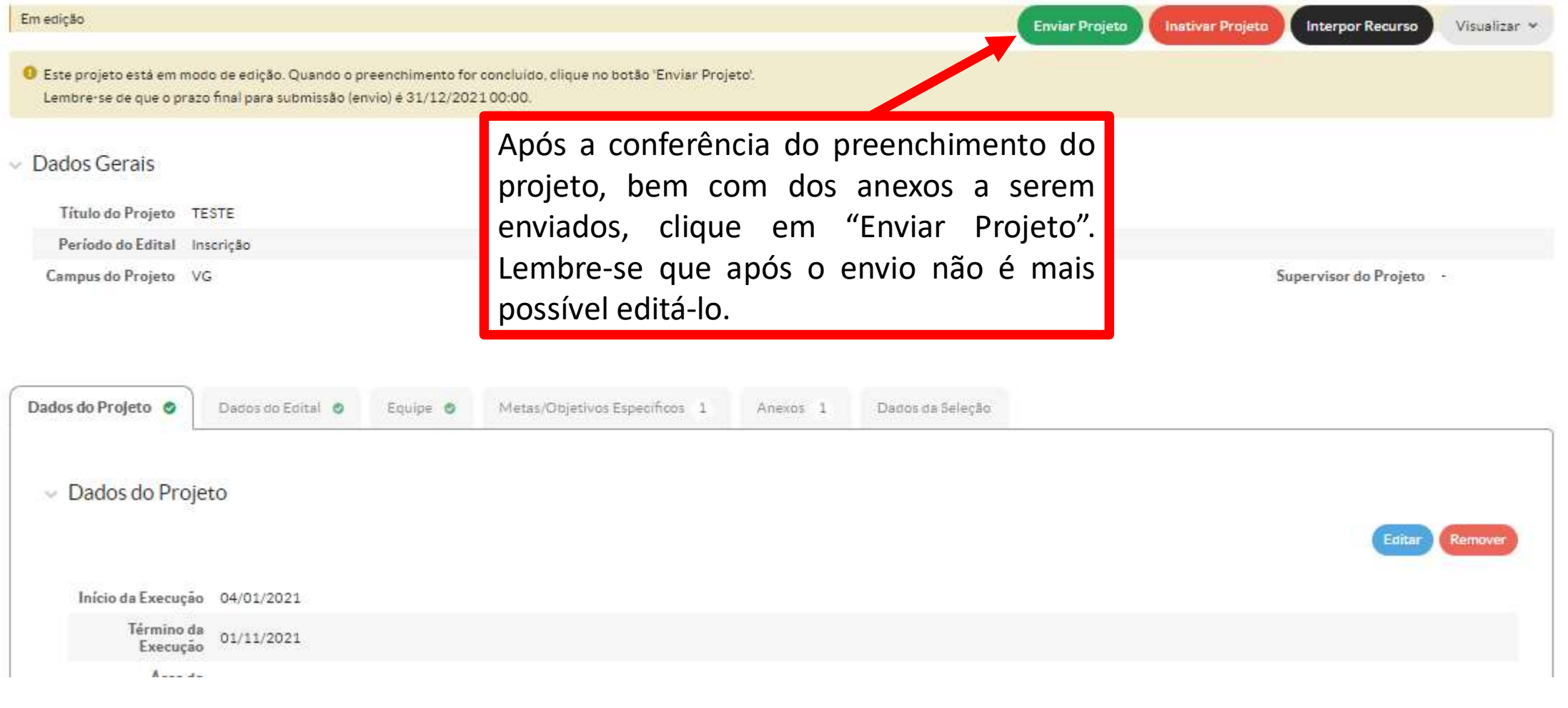

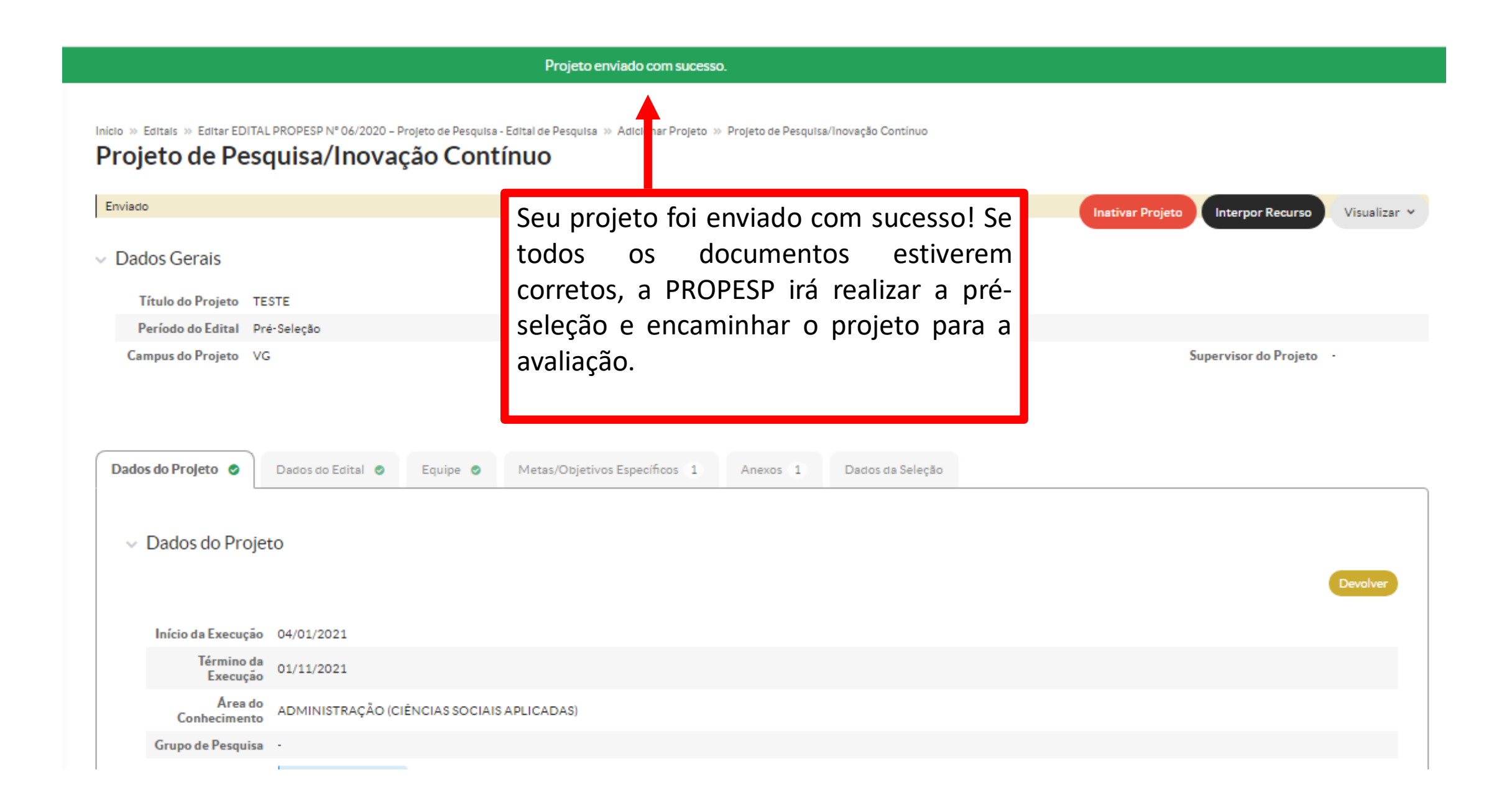